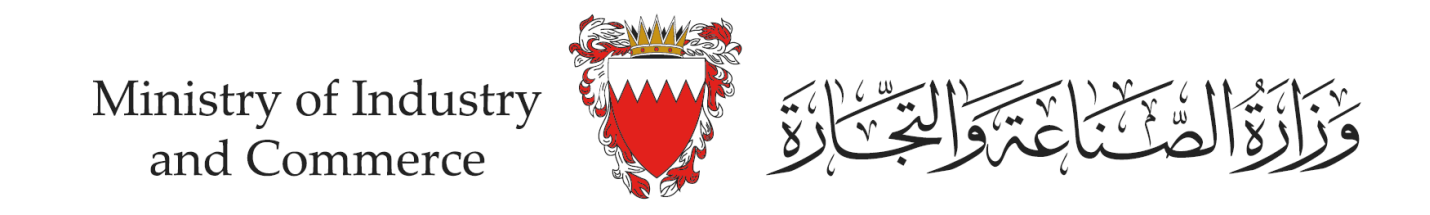

## **Steps on reporting a misuse through eCommerce Seal (eFada) system**

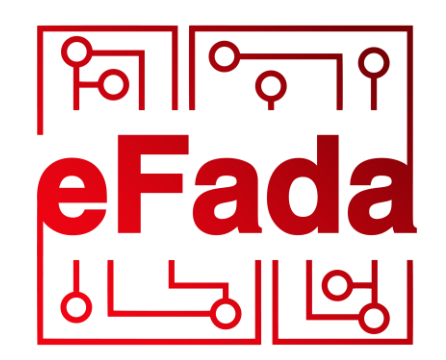

by moic.gov.bh

## eCommerce Seal (eFada)

This service allows eCommerce Seal (eFada) applicant to submit his/her eCommerce platforms verification URL. It also provides the applicant with the required codes and files to be placed in the eCommerce platform to show eCommerce Seal (eFada)

## **O** Click here for Instructions

## Services with eKey login

You can access the following services using eKey with more advanced features.

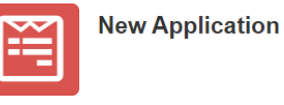

**Application Status** 

Services without eKey login

You can access the following services without eKey.

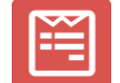

eCommerce Platform Verification

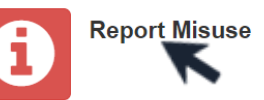

Enter the eServices page within eCommerce Seal (eFada) system https://service.moic.gov.bh/eFada and click on "Report Misuse"

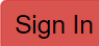

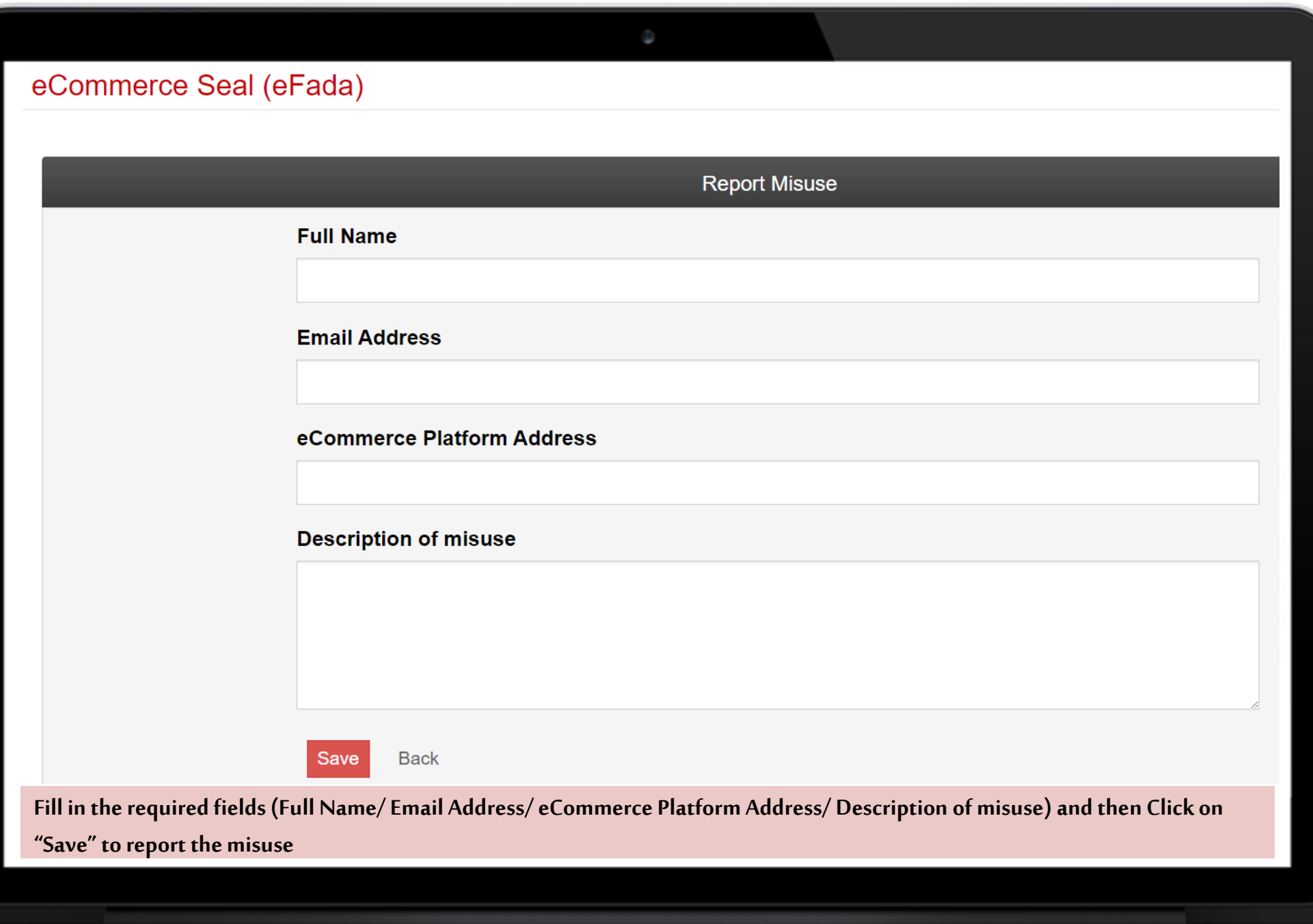